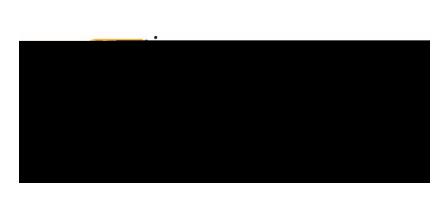

## Chrome River User Manual

## **CREATING A TRAVEL EXPENSE REPORT -**

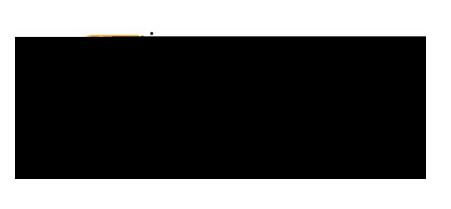

Fnter the Header data:

- 1. Import Pre-Approval: This feature populates many fields on the header and individual expense lines with values from the pre-approval. See the CR0010 Import Pre-Approval Report document for detailed information.
- 2. Report Name: This is the name assigned by the expense creator, which is used in tracking and inquiry to help identify expense reports. Naming Convention: Student Last Name, Student First Name, Dates of Travel
- 3. Business Purpose: Enter a clear, detailed business purpose for the travel event. The business purpose should explain: (1) what purpose the expenditure served, (2) why the expense was necessary, and (3) how it furthered the University's goals. See the CR0027 9 008 versood thtifDUr92as & Bo00nxp

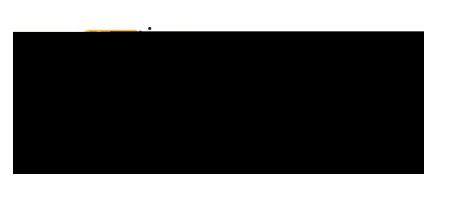

- 5. **Departure Date:** Click the calendar icon to select the date which represents the actual departure date for this travel event.
- 6. **Return Date:** Click the calendar icon to select the date which represents the actual return date for this travel event.
- 7. **Destination:** Select the Country/State/City you are traveling to. Destinations are preloaded in Chrome River and are presented in the following format: Country/State/City. Begin typing the destination city to narrow down the choices.
- 8. **Traveler Type:** Select Student
- 9. **Travel Type:** Select either In State, Out of State or International
- 10. **Student Information:** Enter the students name, myWSU ID, street address, city, state, and zip code.
- 11. **Vendor:** Search for the student in the **Vendor**

dt /9i25de

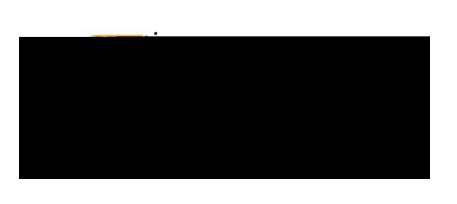

Expense types are consolidated into categories displayed on expense tiles. Some expense tiles expand to provide additional expense options. Example: **Mileage** is located under **Ground Transportation**.

Select the specific expense tile you want to add to the Expense Report. Each expense selected will open in a form and require additional information. For detailed information on each Expense Tile, please see the **CR0019 Travel Expense Tile Detail** help document.

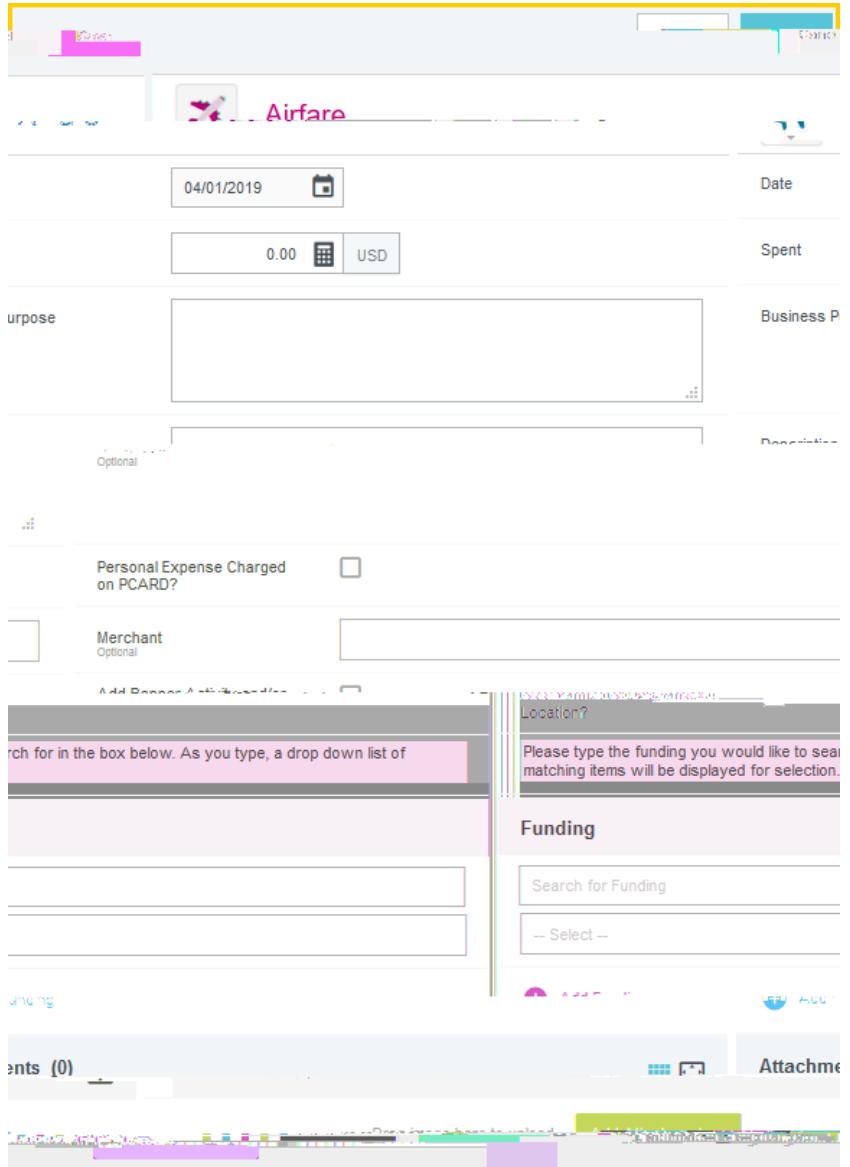